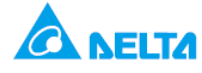

**واحد آموزش شرکت کامیاب مرام com.deltakaran.www**

**تهیه و تدوین : اهدا کاشانی - کارشناس فنی شرکت کامیاب مرام**

**دستور- TCMP/ TWR / TRD کنترل زمان به صدا در آمدن زنگ تفریح مدرسه**

**هدف کنترل :**

**زنگ تفریح در 4 زمان به صدا در می آید . زمان شروع و پایان زنگ تفریح اول و زمان شروع و پایان زنگ تفریح دوم .و هر بار زنگ به مدت 1 دقیقه روشن می شود . در این برنامه کاربر می توان زمان فعلی و زمان به صدا در آمدن زنگ را تنظیم کند.**

**المان ها :**

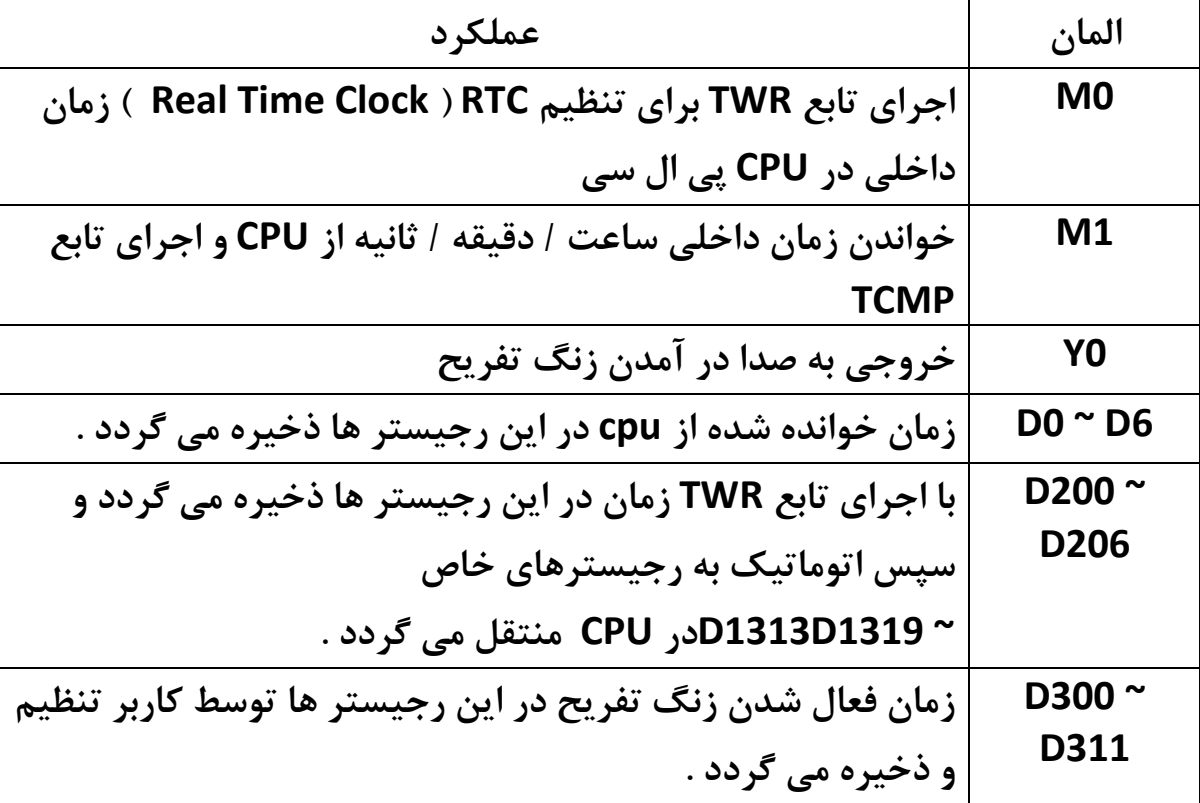

1

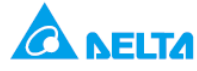

## **برنامه کنترلی :**

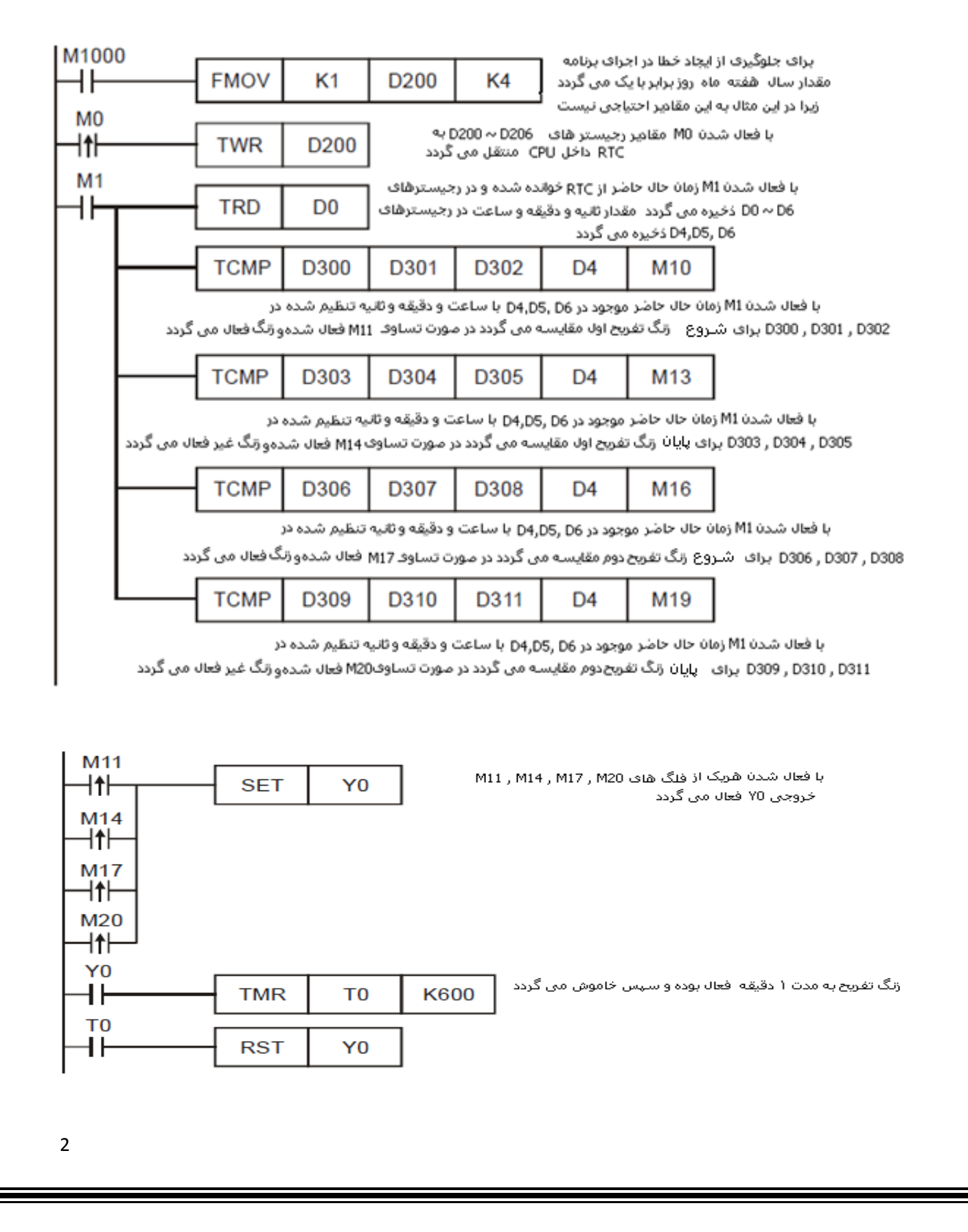

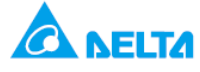

**طرز کار برنامه کنترلی :**

- **مقادیر 206D ~ 200D و 311D ~ 300D را می توان توسط WPLSoft و HMI تنظیم کرد .**
- **تنظیم ساعت PLC با استفاده از WPLSoft : در همه ی انواع PLC ها ی دلتا به غیر از 2SS14DVP می توان ساعت داخلی PLC را در WPLSoftتنظیم کرد . بدین صورت که در قسمت RTC set,option را انتخاب کنید تا زمان PLC با زمان کامپیوتر متصل به آن سنکرون گردد .**
- **تنظیم ساعت PLC با استفاده از HMI : با استفاده از دستور TWR می توان یک RTC جدید در PLC ساخت و ساعت و تاریخ PLC را تنظیم کرد . باید دقت شودکه زمان تنظیم شده در آن با زمان حال حاضر یکسان باشد .**
- **با اجرای دستور 200D TWR مطابق شکل زیر مقادیر زمان از رجیستر های ~ 200D 206D به رجیسترهای1319D ~ 1313D منتقل می گردد .**

**فرض کنید قصد دارید سال 5112 , بیستم ماه اگست مصادف با روز دوشنبه و زمان 01 : 12 : 11 رادرCPU ذخیره کنید .به کمک دستورات زیر زمان حقیقی در PLC نوشته می شود .**

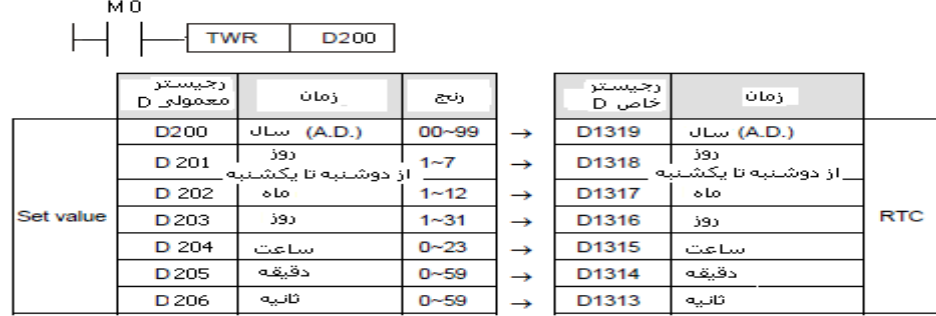

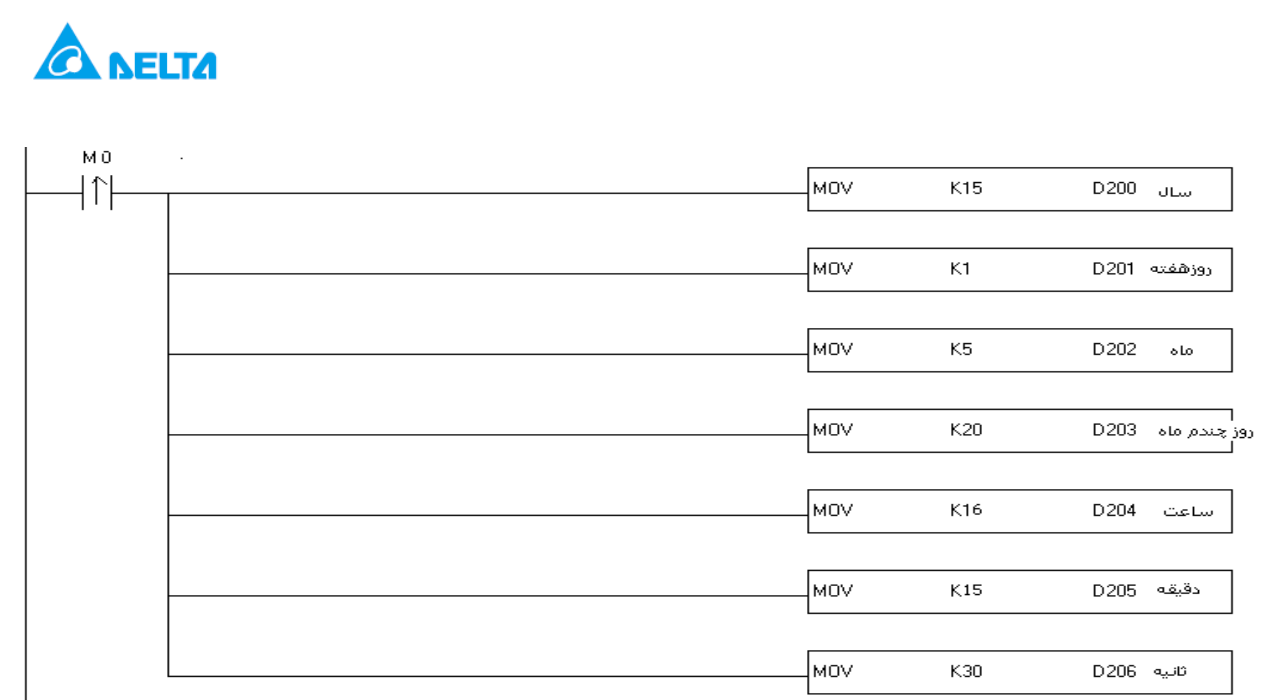

**زمان هایی که کاربر می خواهد برای مثال شروع و پایان زنگ تفریح اول ,زنگ به صدا در آید را مطابق دستورات زیر باید تنظیم کرد .**

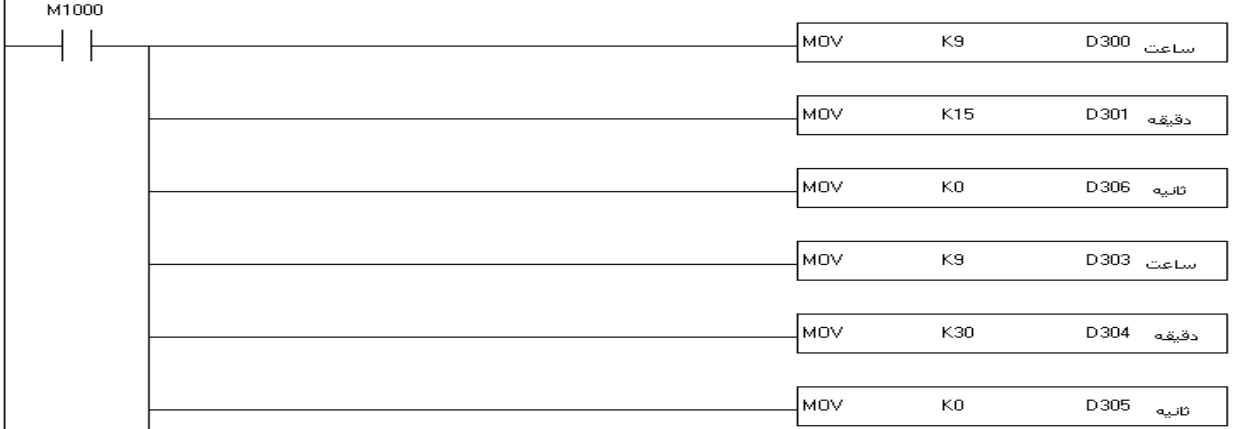

 **برای جلوگیری از ایجاد خطا در اجرای دستور ,TWR در ابتدای برنامه از دستور ] [ 4K 200D 1K FMOVاستفاده می شود .با استفاده از این دستور مقدار 1k به رجیسترهای 203D202,D201,D200,D منتقل می گردد . دلیل استفاده از این دستور این است که در این برنامه تنها از مقادیر ساعت / دقیقه / ثانیه موجود در 206D ~ 204D استفاده شده و از مقادیر سال / روز / ماه موجود در203D ~ 200D**

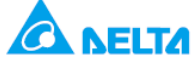

**استفاده نمی گردد .دراستفاده از دستور TWR رنج تعداد سال 99, ~ 00 روزهای هفته 7, ~ 1 ماه های سال 12 ~ 1 و روزها 31 ~ 1 می باشد . چنانچه مقادیر 203D ~ 200D از این رنج باالتر برود برنامه آن را یک خطا تعبیر کرده و ساعت / دقیقه وثانیه دیگر در حافظه ی PLC ثبت نمی گردد . بنابر این با اجرای این دستور مقدار 1K در سال/ ماه / روز منتقل می شود تا اطمینان حاصل شود که دستور TWR به درستی اجرا شدهو مقادیر ساعت/ دقیقه / ثانیه را در PLC وارد می کند. .**

 **با اجرای دستورTRD 0D مطابق شکل زیر مقدار زمان از حافظه ی داخلی پی ال سی خوانده شده و در رجیستر های 6D ~ 0D ذخیره می گردد .**

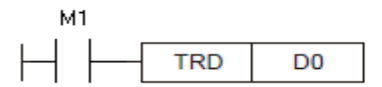

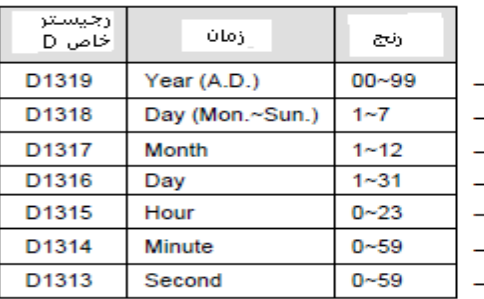

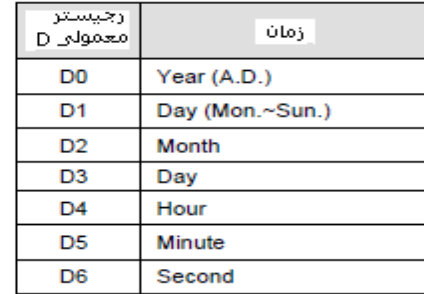

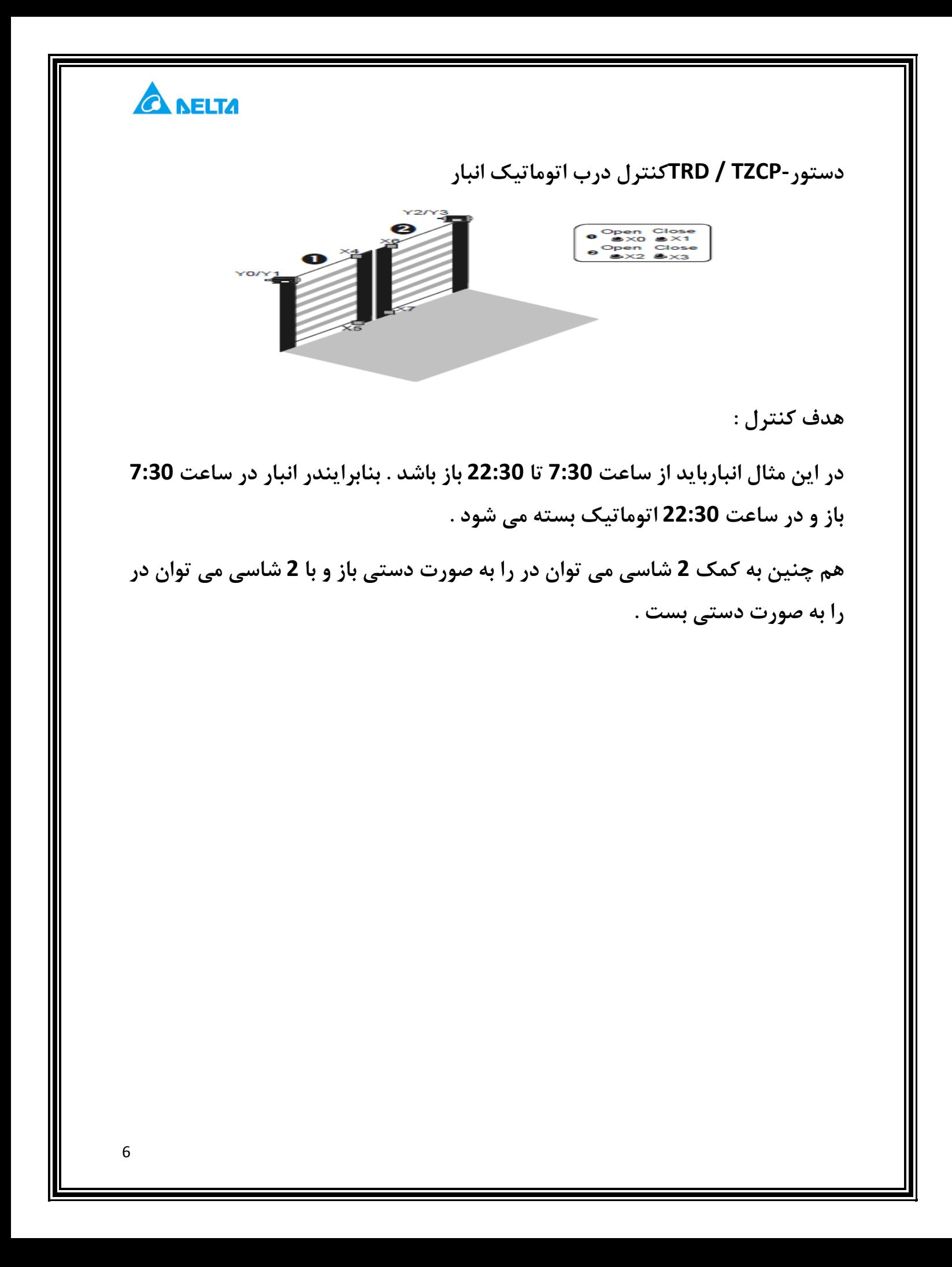

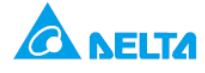

**المان ها :**

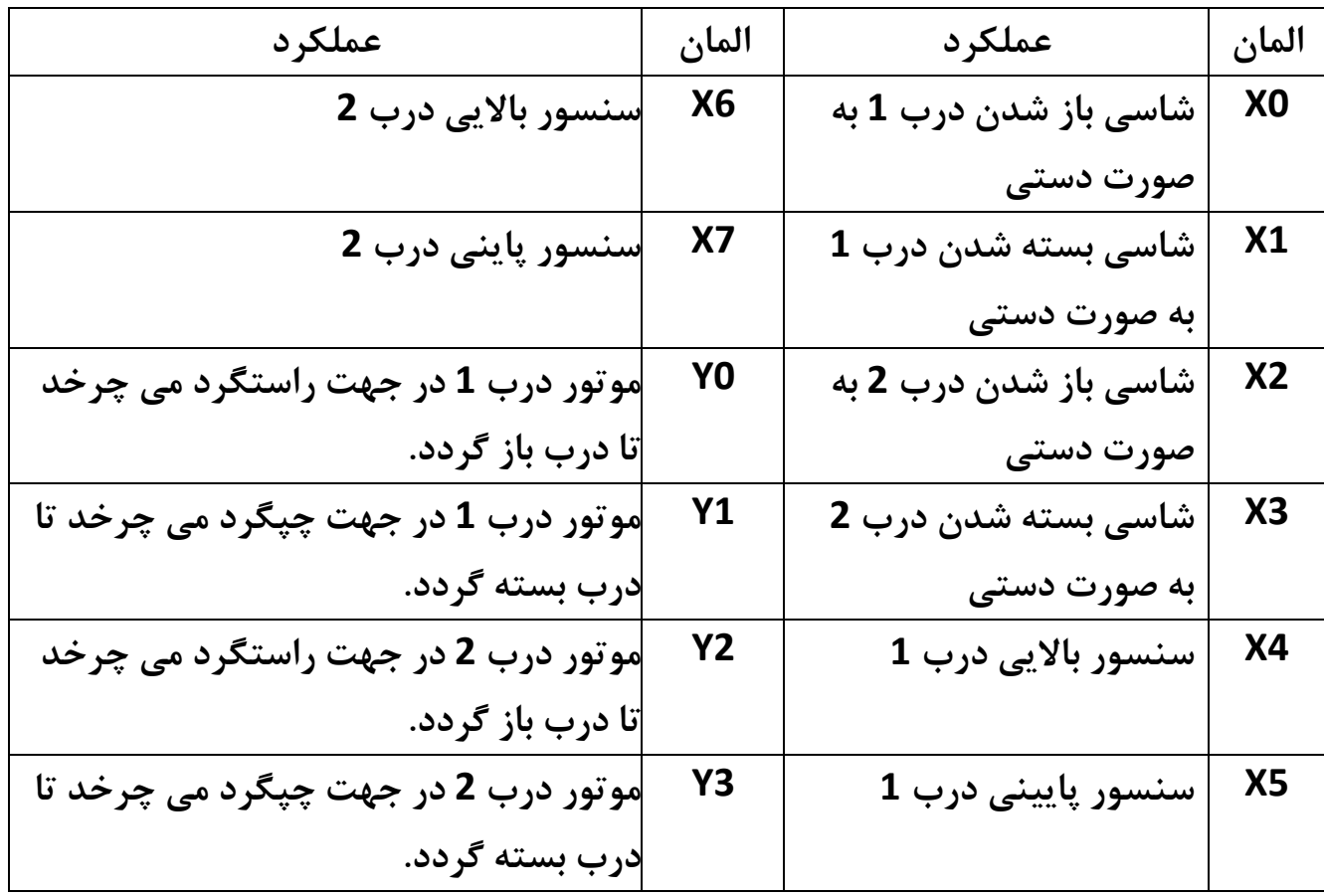

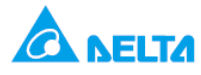

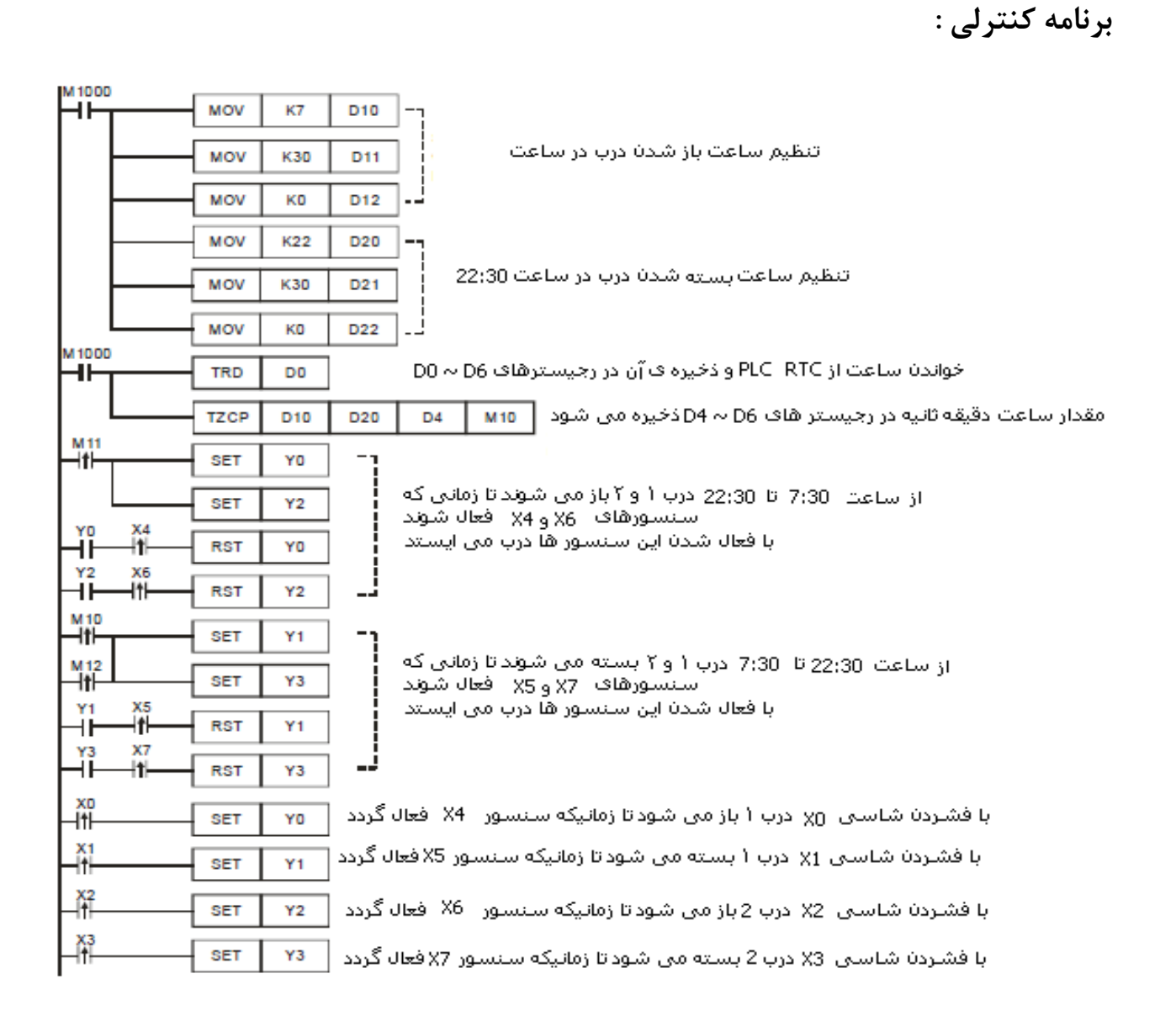

## **طرز کار برنامه کنترلی :**

 **در این مثال با استفاده از دستورTRD 0D مقدار تاریخ وزمان RTC از PLC خوانده شده ودر رجیسترهای 6D ~ 0D ذخیره می گردد . در دستور 4D 20D 10D TZCP 10M از مقادیر رجیسترهای 6D , 5D , 4D که مقدار ساعت , دقیقه , ثانیه حال حاضر را در خود دارند استفاده می گردد . بدین صورت که از مقایسه ی ناحیه ایی** 

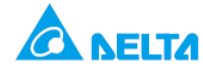

**زمان جاری و زمان های تعیین شده در برنامه توسط کاربر در رجیسترهای 12D11,D10,Dو 22D21,D20,D خروجی موردنظر فعال می گردد .**

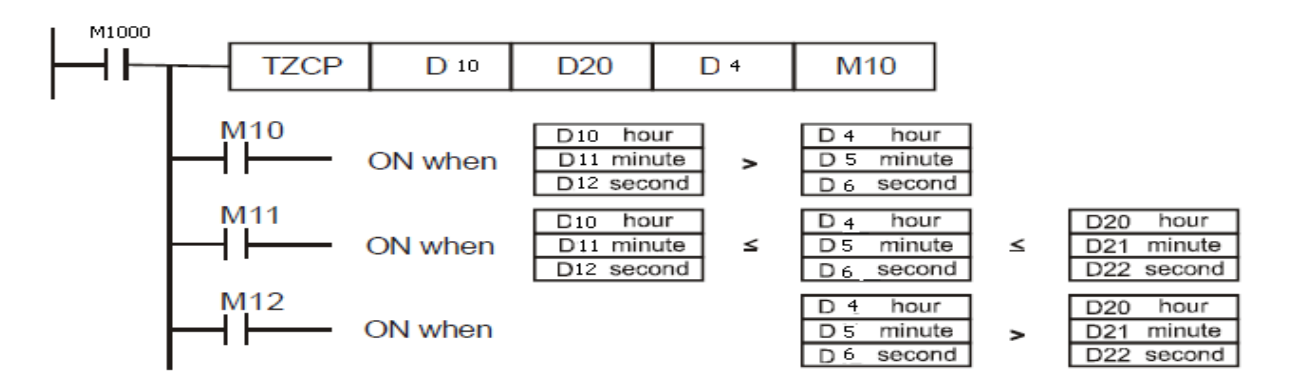

- **با فعال شدن خروجی 0Yو 2Y موتور در جهت راستگرد می چرخد وهردو درب باز می شوند تا زمانی کهسنسور 4Xو6X فعال شوند ودرب ها بایستند .**
- **با فعال شدن خروجی 1Yو 3Y موتور در جهت چپگرد می چرخد و هردو درب بسته می شوند تا زمانی کهسنسور 5Xو7X فعال شوند ودرب ها بایستند.**
- **در برخی شرایط خاص در اتاق کنترل می توان با فشردن شاسی های 0X یا 2X درب را به صورت دستی باز کرد و همچنین با فشردن شاسی های 1X یا 3X درب را به صورت دستی بست .**

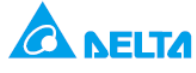

**دستور HOUR - کنترل سوئیچ کارکرد بین موتور اول و موتور دوم به ازائ ساعت کار هدف کنترل :**

**در این مثال سوئیچ اتوماتیک بین موتور اول و موتور دوم توسط دستور HOURکنترل می شود .**

**در برخی کاربردهای خاص چندین موتور برای یک پروسه استفاده می شوند و این موتور ها باید ساعت ها روشن بوده و کار کنند . بدین ترتیب برای افزایش طول عمر موتور ها باید پس از چند ساعت کار آن را متوقف نموده و از موتور دیگری استفاده کرد . در اینبرنامه 5 موتور موجود هست . به طوری که موتور اول پس از 8 ساعت کار باید متوقف شود و موتور دوم8 ساعت کار کند . و این روند قابل تکرار است .**

**المان ها :**

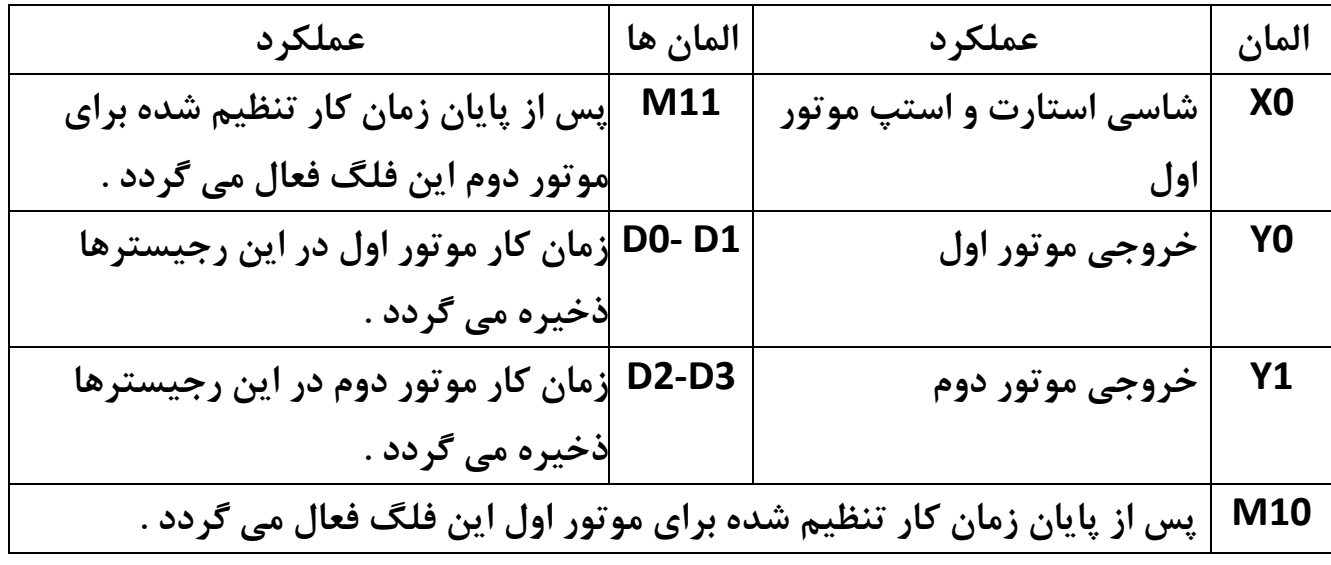

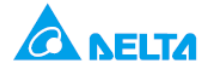

## **برنامه کنترلی :**

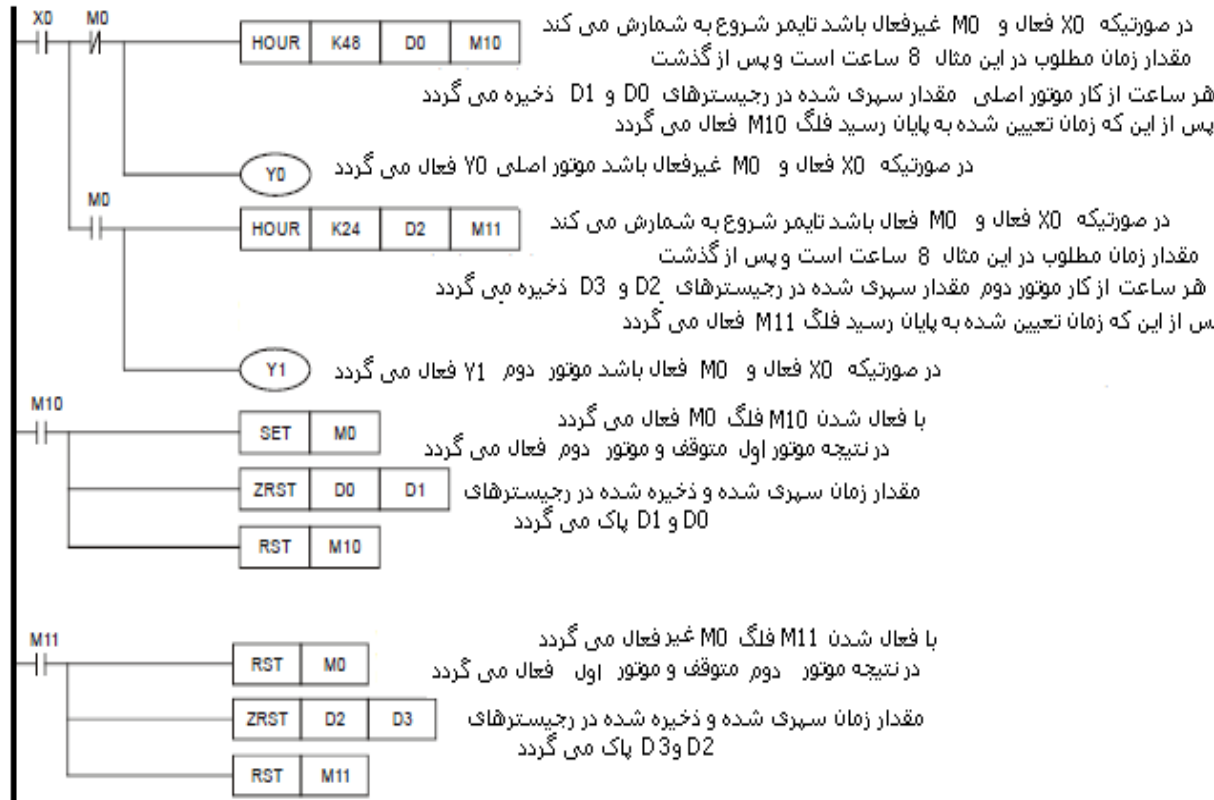

**طرز کار برنامه کنترلی :**

- **در این برنامه در صورتیکه 0X غیرفعال باشد هردو موتور اول0Y و دوم1Y غیرفعال خواهد بود .**
- **با فشردن شاسی 0Xبا توجه به وضعیت فلگ 0M هرکدام از دو موتور ممکن است روشن شوند . به طور مثال اگر موتور اول 48 ساعت کارکرده وخاموش شده و موتور دوم روشن شود فلگ 0M فعال می شود . در این حالت اگر با فشردن 0X موتور دوم خاموش شود با فشردن مجدد آن موتور دوم روشن می گردد .**

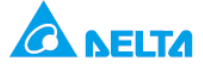

- **برای ثبت کارکرد موتور اول از دو رجیستر 0D و 1D استفاده می شود . تعداد ساعت سپری شده برحسب ساعت در رجیستر 0D ذخیره می شود . و زمان سپری شده کمتر از یک ساعت )3599 ثانیه ( برحسب ثانیه در رجیستر 1D ذخیره می شود .**
- **برای ثبت کارکرد موتور دوم از دو رجیستر 2Dو 3D استفاده می شود . تعداد ساعت سپری شده برحسب ساعت در رجیستر 2D ذخیره می شود . و زمان سپری شده کمتر از یک ساعت )3599 ثانیه ( برحسب ثانیه در رجیستر 3D ذخیره می شود .**
	- **دستور 11 بیتی HOUR تا 32,767 ساعت را پشتیبانی می کند و دستور 05 بیتی DHOUR تا 2,147,483,647 ساعت را پشتیبانی می کند .**
- **پس از رسیدن زمان سپری شده در تایمرها به میزان تنظیم شده , بایستی مقدار 0D 3D ~ پاک شده و فلگ های 10M و 11M ریست شوند .**